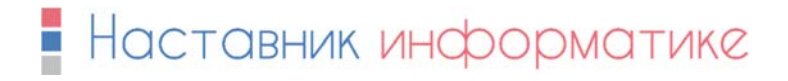

## **SPECCY**

## **Упутство за инсталацију**

Инсталацију покрећемо двоструким кликом на *speccy\_install* фајл који смо преузели. Отвориће се прозор у оквиру којег кликнемо на *Install* дугме.

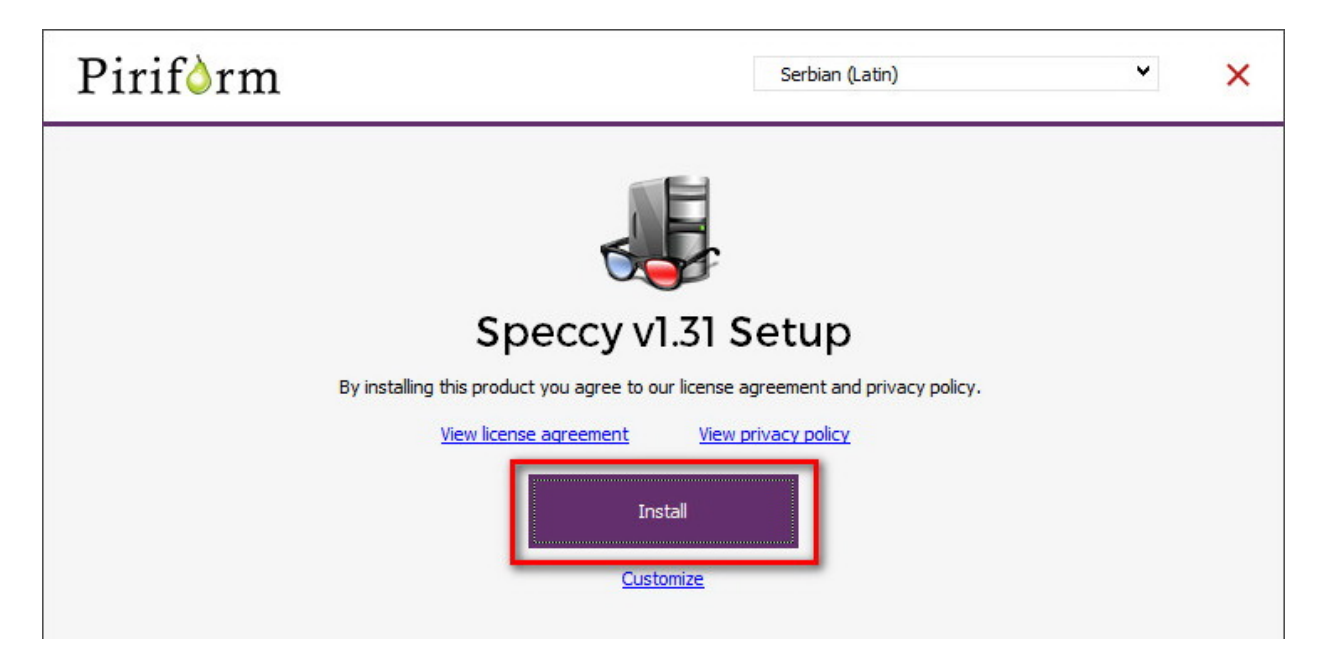

Након инсталације појавиће се дугме *Run Speccy*. Кликом на *Run Speccy* покренућемо програм.

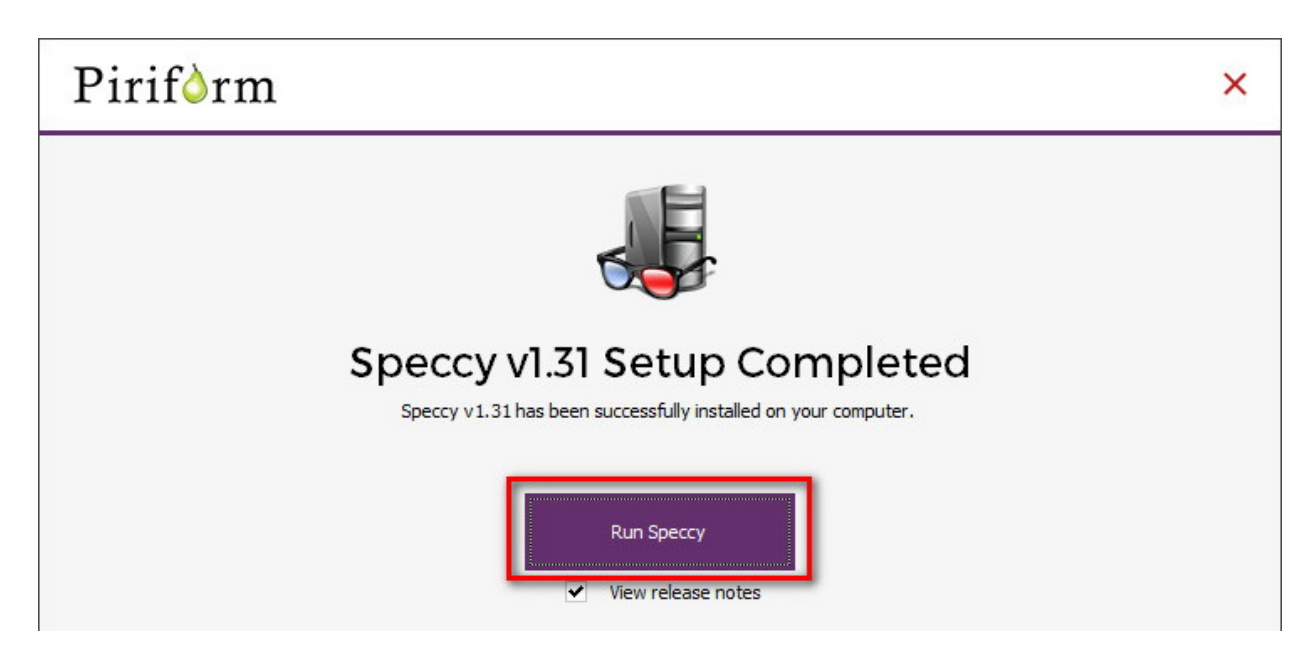

Чим се покрене, програм ће нам одмах излистати списак и ознаке хардвера.

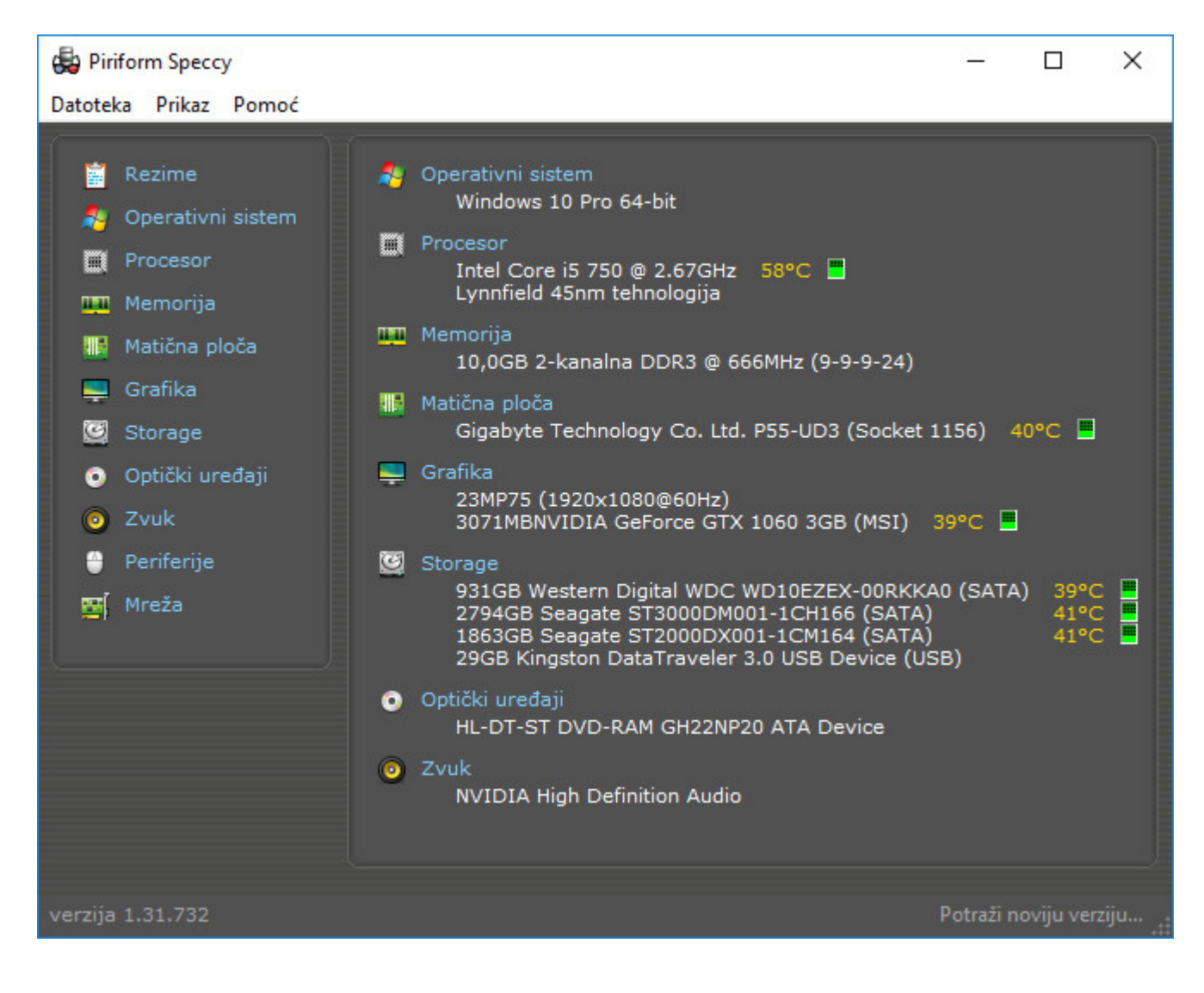

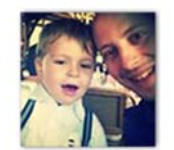

*Саша Петровић*